# JSD-9377插件配置使用文档

## 一、文件明细

插件: com.fr.plugin.icgg.sso-1.0.zip

## 二、安装测试

#### 插件安装

设计器插件安装方法参照:[设计器插件管理](https://help.finereport.com/doc-view-2198.html) 服务器安装插件方法参照: [服务器插件管理](https://help.finereport.com/doc-view-2220.html)

#### 帆软配置作业

在决策系统-》系统管理-》常规 页下的"导出Excel文档属性自定义插件",可维护对应参 数值。如图:

应用秘钥

bbb

用户同步插件 应用ID

用户同步(主推)所需参数: 应用ID:主推接口认证的用户名。 应用秘钥:主推接口认证密码。

 $\overline{a}$ 

## 三、操作说明及示例

#### 用户同步(主推)

决策系统系统接收用户数据的接口地址: /webroot/decision/url/iam/data 提交类型 POST。

#### POSTMAN示例:

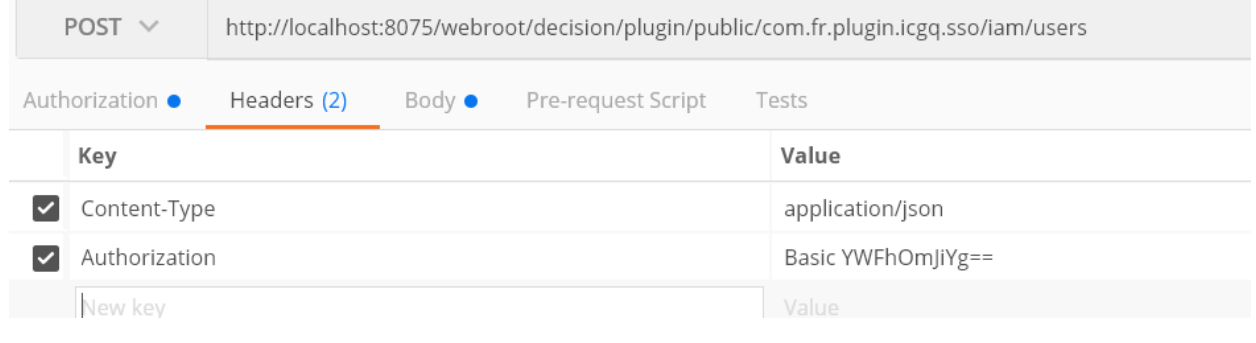

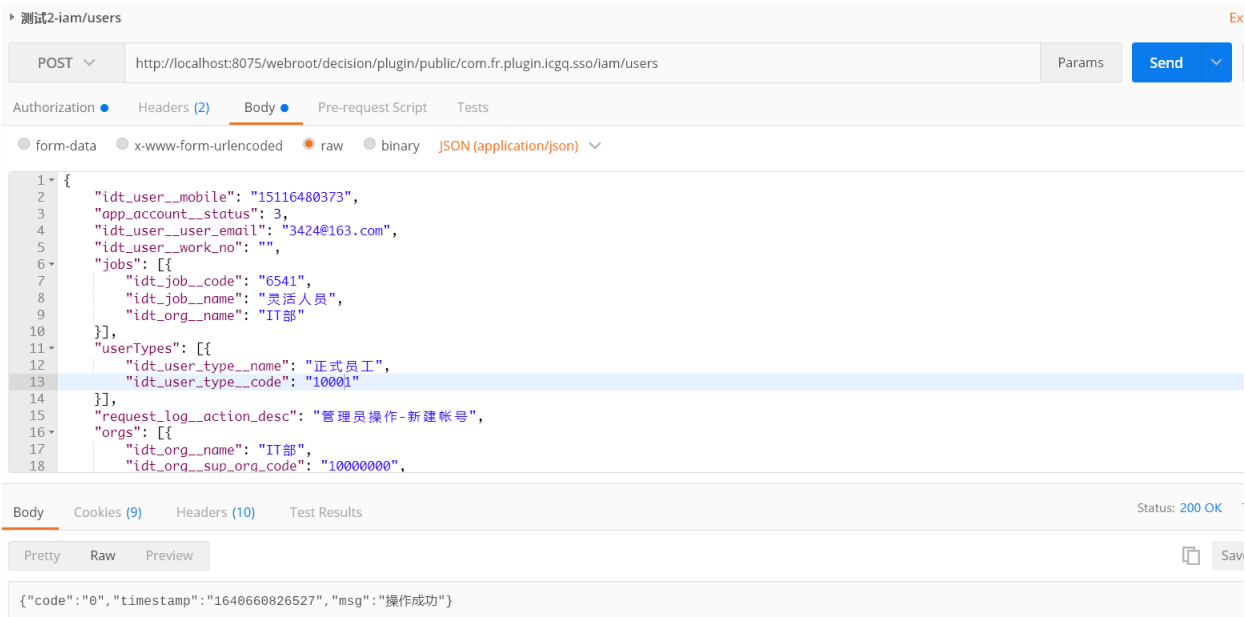

### 用户同步

用户数据集:在服务器数据集,选择新建用户数据集。

#### 服务器数据集

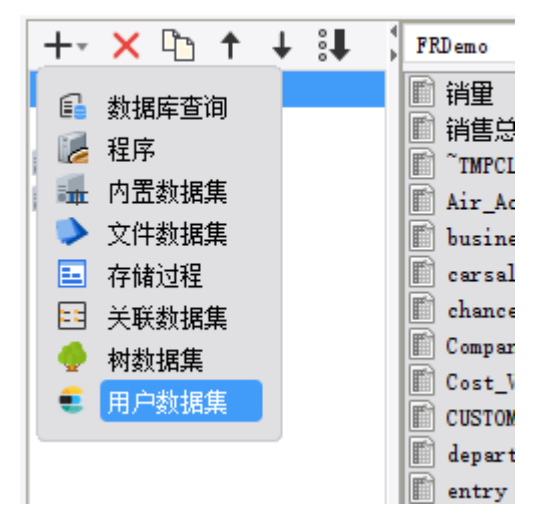

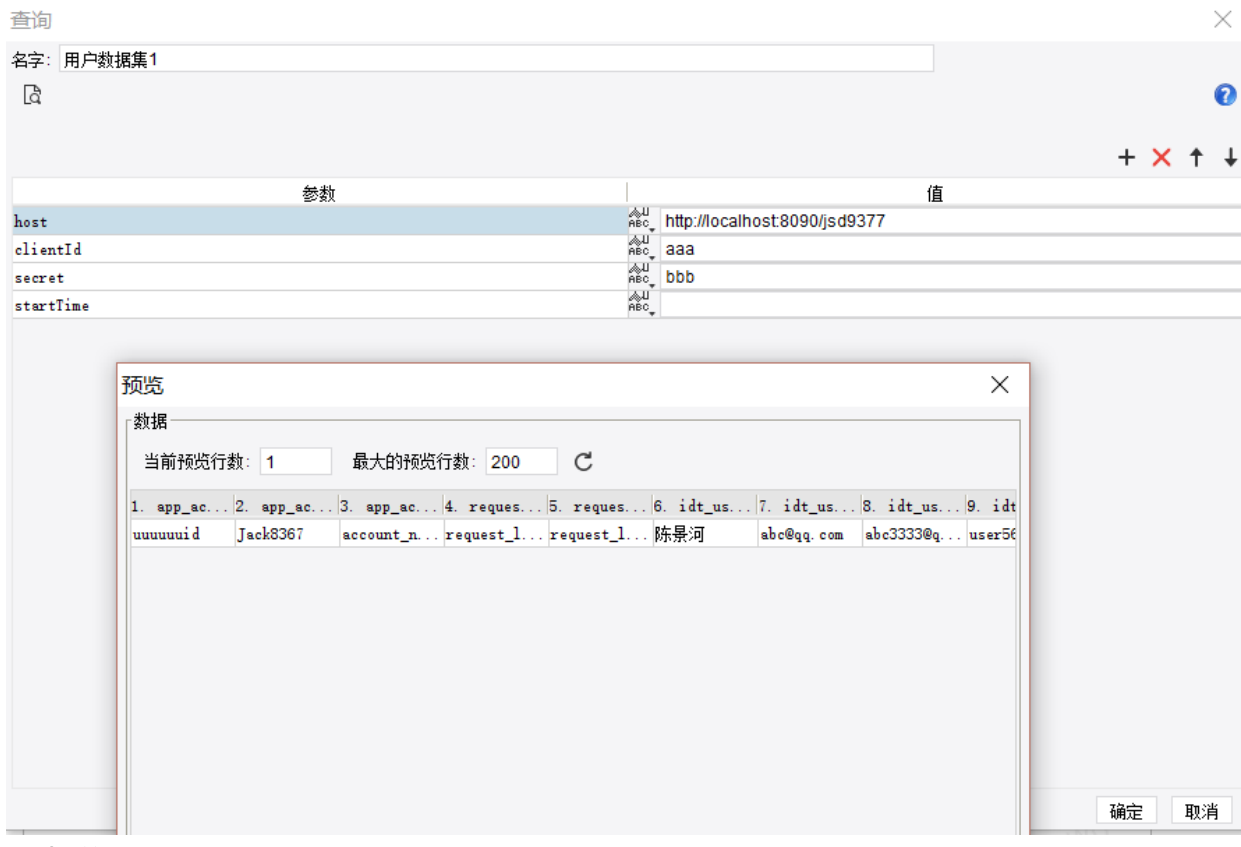

#### 参考说明:

host: 统一认证接口的地址域名。 测试环境: https://iam.qa.immotors.com clientId:用户名密码需要找IAM注册应用后提供 secret:用户名密码需要找IAM注册应用后提供 startTime:开始时间

预览效果:

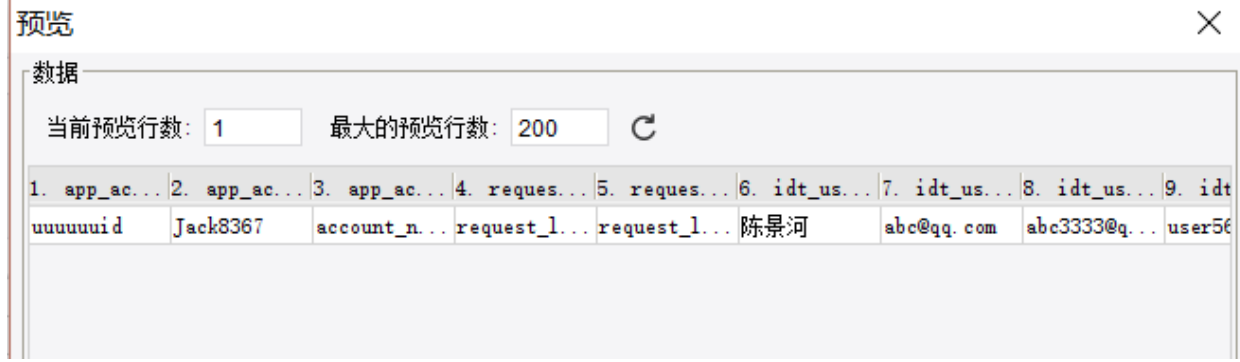

以上,请测试使用。